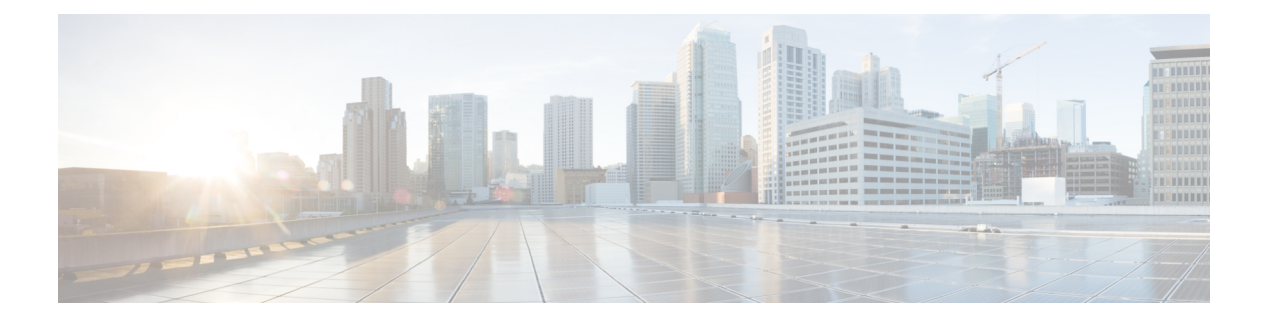

# **EEM CLI** ライブラリのコマンド拡張

すべてのコマンドラインインターフェイス(CLI)ライブラリコマンド拡張は、::cisco::eem名 前空間に属します。

このライブラリによって、ユーザーに対し、CLI コマンドを実行し、Tcl でコマンドの出力を 取得する機能が用意されます。コマンドが exec によって実行され、コマンドの出力が読み戻 されるようにするため、ユーザーは、このライブラリでコマンドを使用して、execを生成し、 それに対して仮想端末チャネルをオープンし、コマンドを記述してチャネルに対して実行でき ます。

CLI コマンドには、対話式コマンドと非対話式コマンドの、2 つのタイプがあります。

対話式コマンドでは、コマンドの入力後、デバイスによって異なるユーザーオプションが質問 される「Q&A」フェーズがあり、ユーザーは、各質問に対する答えを入力する必要がありま す。すべての質問が適切に答えられた後、ユーザーのオプションに従って、完了するまでコマ ンドが実行されます。

非対話式コマンドでは、コマンドが一度入力されると、コマンドが完了まで実行されます。 EEM スクリプトを使用してさまざまなタイプのコマンドを実行するには、異なる CLI ライブ ラリ コマンド シーケンスを使用する必要があります。詳細については、cli\_write Tcl コマンド の「CLI ライブラリを使用した非対話式コマンドの実行」の項および「CLI ライブラリを使用 した対話式コマンドの実行」の項を参照してください。

vty 行は、**line vty** CLI コンフィギュレーション コマンドを使用して設定された vty 行のプール から割り当てられます。EEM によって vty 行が使用されていない場合で、使用可能な vty 行が ある場合、EEM では、vty 行が使用されます。EEM によって vty 行がすでに使用されている場 合で、使用可能な 3 行以上の vty 行がある場合も、EEM では、vty 行が使用されます。3 行よ りも少ない vty 行が使用可能な場合、残りの vty 行は Telnet で使用するために予約されている ので、接続は失敗することに注意してください。

お使いのリリースで XML-PI がサポートされている場合があります。XML-PI サポート、新し い CLI ライブラリ コマンド拡張、および、XML-PI の実装方法の例については、「EEM CLI ライブラリ XML-PI サポート」を参照してください。

- cli close  $(2 \lt \lt \lt \lt)$
- cli exec  $(2 \lt \lt \lt \lt)$
- cli get ttyname  $(3 \sim -\gamma)$
- cli open  $(3 \sim -\gamma)$
- cli read  $(4 \sim -\gamma)$
- cli\_read\_drain (5 ページ)
- cli read line  $(6 \sim \rightarrow \sim)$
- cli\_read\_pattern  $(6 \sim -\gamma)$
- cli run  $(7 \sim -\gamma)$
- cli run interactive  $(8 \sim -\check{y})$
- cli\_write  $(9 \sim -\gamma)$
- EEM 4.0 CLI ライブラリ XML-PI サポート (12 ページ)
- EEM CLI ライブラリ XML-PI サポート (12 ページ)

### **cli\_close**

exec プロセスをクローズし、コマンドライン インターフェイス(CLI)に接続された、vty お よび指定されたチャネル ハンドラをリリースします。

#### 構文

cli\_close fd tty\_id

#### 引数

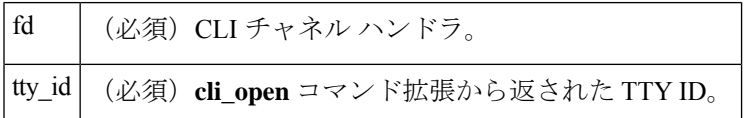

#### 結果文字列

なし

#### **\_cerrno** を設定

チャネルをクローズできない。

### **cli\_exec**

指定されたチャネルハンドラにコマンドを記述し、コマンドを実行します。次に、チャネルか らコマンドの出力を読み取り、出力を返します。

#### 構文

cli\_exec fd cmd

引数

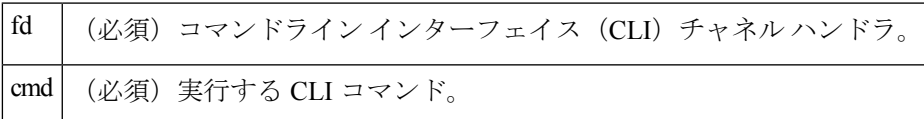

#### 結果文字列

実行された CLI コマンドの出力。

#### **\_cerrno** を設定

チャネルを読み取れない。

### **cli\_get\_ttyname**

該当する TTY ID の実際と疑似の TTY の名前を返します。

#### 構文

cli\_get\_ttyname tty\_id

#### 引数

tty\_id (必須)**cli\_open** コマンド拡張から返された TTY ID。

#### 結果文字列

pty %s tty %s

#### **\_cerrno** を設定

なし

### **cli\_open**

vty を割り当て、EXEC コマンドライン インターフェイス(CLI)セッションを作成し、vty を チャネル ハンドラに接続します。チャネル ハンドラを含む配列を返します。

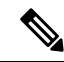

**cli\_open**への各コールによって、Cisco IOSvty回線を割り当てるCisco IOS EXECセッショ ンが開始されます。vty は、**cli\_close** ルーチンが呼び出されるまで、使用中のままです。 vty 行は、**line vty** CLI コンフィギュレーション コマンドを使用して設定された vty 行の プールから割り当てられます。EEM によって vty 行が使用されていない場合で、使用可 能な vty 行がある場合、EEM では、vty 行が使用されます。EEM によって vty 行がすでに 使用されている場合で、使用可能な 3 行以上の vty 行がある場合も、EEM では、vty 行が 使用されます。3 行よりも少ない vty 行が使用可能な場合、残りの vty 行は Telnet で使用 するために予約されているので、接続は失敗することに注意してください。 (注)

#### 構文

cli\_open

#### 引数

なし

#### 結果文字列

"tty\_id {%s} pty {%d} tty {%d} fd {%d}"

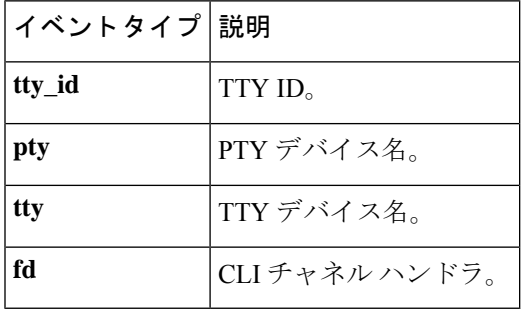

**\_cerrno** を設定

- EXEC の pty を取得できない。
- EXEC CLI セッションを作成できない。
- 最初のプロンプトを読み取れない。

### **cli\_read**

読み取られている内容でデバイスプロンプトのパターンが発生するまで、指定されたコマンド ラインインターフェイス(CLI)のチャネルハンドラからコマンド出力を読み取ります。一致 するまで、読み取られたすべての内容を返します。

#### 構文

cli\_read fd

#### 引数

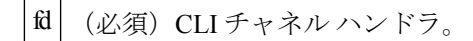

#### 結果文字列

読み取られたすべての内容。

#### **\_cerrno** を設定

デバイス名を取得できない。

## $\label{eq:1} \bigotimes_{\mathbb{Z}}\mathbb{Z}_{\mathbb{Z}}$

この Tcl コマンド拡張によって、デバイス プロンプトを待つ状態がブロックされ、読み 取られた内容が表示されます。 (注)

### **cli\_read\_drain**

指定されたコマンドラインインターフェイス(CLI)のチャネルハンドラのコマンド出力を読 み取り、排出します。読み取られたすべての内容を返します。

#### 構文

cli\_read\_drain fd

引数

fd (必須) CLI チャネル ハンドラ。

#### 結果文字列

読み取られたすべての内容。

#### **\_cerrno** を設定

なし

### **cli\_read\_line**

指定されたコマンドラインインターフェイス(CLI)のチャネルハンドラから、コマンド出力 の 1 行を読み取ります。読み取られた回線を返します。

#### 構文

cli\_read\_line fd

#### 引数

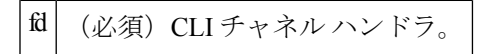

結果文字列

読み取られた回線。

#### **\_cerrno** を設定

なし

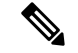

このTclコマンド拡張によって、行の末尾を待つ状態がブロックされ、読み取られた内容 が表示されます。 (注)

### **cli\_read\_pattern**

読み取られている内容でパターンが発生するまで、指定されたコマンドラインインターフェイ ス(CLI)のチャネルハンドラからコマンド出力を読み取ります。一致するまで、読み取られ たすべての内容を返します。

パターンマッチロジックで、Cisco IOSコマンドから配信されるコマンド出力データを探 すことによって、照会が試行されます。照会は、出力バッファの最新の 256 文字で常に 行われます。ただし、使用可能な文字がより少ない場合は、より少ない文字で照会が行 われます。正常な一致に 256 よりも多い文字が必要な場合、パターン マッチは実行され ません。 (注)

#### 構文

cli\_read\_pattern fd ptn

引数

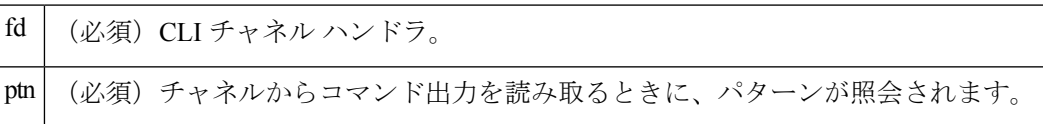

#### 結果文字列

読み取られたすべての内容。

#### **\_cerrno** を設定

なし

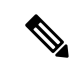

このTclコマンド拡張によって、指定されたパターンを待つ状態がブロックされ、読み取 られた内容が表示されます。 (注)

### **cli\_run**

clist にある回数を繰り返し、それぞれが、イネーブル モードで実行されるコマンドライン イ ンターフェイス(CLI)であることを前提とします。正常に実行されると、実行されたすべて のコマンドの出力を返します。失敗すると、失敗からのエラーを返します。

#### 構文

cli\_run clist

#### 引数

clist | (必須) 実行されるコマンドのリスト。

#### 結果文字列

出力されるすべてのコマンドの出力、またはエラー メッセージ。

#### **\_cerrno** を設定

なし。

#### 使用例

次に、**cli\_run** コマンド拡張の使用例を示します。

set clist [list {sh run} {sh ver} {sh event man pol reg}] cli run { clist }

### **cli\_run\_interactive**

3 つの項目がある clist のサブリストを提供します。正常に実行されると、実行されたすべての コマンドの出力を返します。失敗すると、失敗からのエラーを返します。可能な場合には、配 列も使用します。予測と応答を別々に保持することによって、より簡単に後で読み取ることが できます。

#### 構文

cli\_run\_interactive *clist*

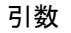

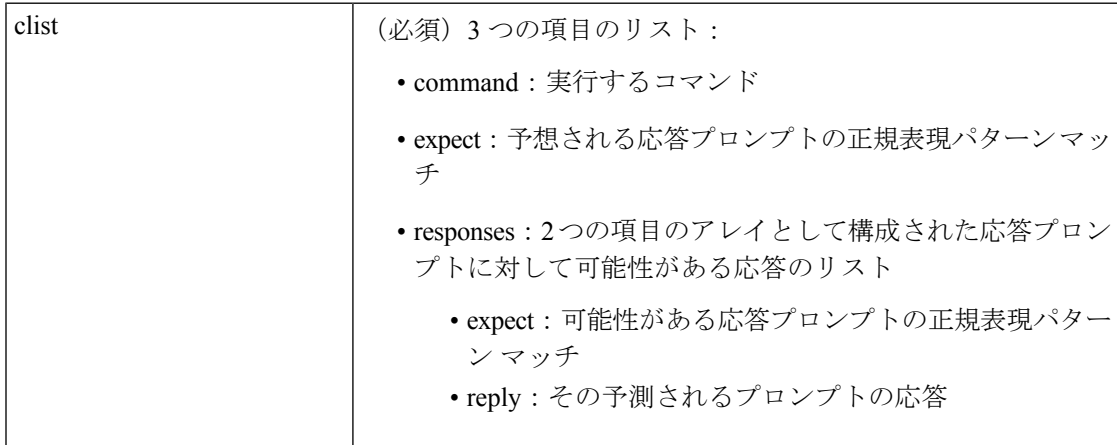

#### 結果文字列

出力されるすべてのコマンドの出力、またはエラーメッセージ。各コマンドが実行されると、 その出力が結果の変数に追加されます。入力リストが枯渇すると、CLIチャネルが閉じ、集約 結果が返されます。

#### **\_cerrno** を設定

なし。

#### 使用例

次に、cli run\_interactive コマンド拡張を使用してインターフェイス fa0/0 のカウンタをクリア する例を示します。

```
set cmdarr(command) "clear counters fa0/0"
set cmdarr(responses) [list]
set resps(expect) {[confirm]}
set resps(reply) "y"
lappend cmdarr(responses) [array get resps]
set rc [catch {cli_run_interactive [list [array get cmdarr]]} result]
```

```
発生する可能性があるエラーには、次のようなものがあります。
```
- exec の pty を取得できない。
- exec を生成できない。
- 最初のプロンプトを読み取れない。
- チャネルを読み取れない。
- チャネルをクローズできない。

# **cli\_write**

指定されたCLIチャネルハンドラに対して実行されるコマンドを書き込みます。CLIチャネル ハンドラによって、コマンドが実行されます。

#### 構文

cli\_write fd cmd

#### 引数

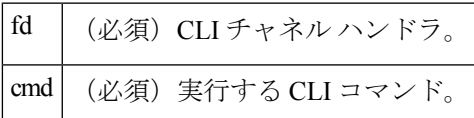

#### 結果文字列

なし

#### **\_cerrno** を設定

なし

#### 使用例

たとえば、次のように、コンフィギュレーション CLI コマンドを使用して、イーサネット イ ンターフェイス 1/0 をアップにします。

```
if [catch {cli_open} result] {
puts stderr $result
exit 1
} else {
array set cli1 $result
}
if [catch {cli_exec $cli1(fd) "en"} result] {
puts stderr $result
exit 1
}
if [catch {cli_exec $cli1(fd) "config t"} result] {
puts stderr $result
exit 1
```

```
}
if [catch {cli_exec $cli1(fd) "interface Ethernet1/0"} result] {
puts stderr $result
exit 1
}
if [catch {cli_exec $cli1(fd) "no shut"} result] {
puts stderr $result
exit 1
}
if [catch {cli_exec $cli1(fd) "end"} result] {
puts stderr $result
exit 1
}
if [catch {cli_close $cli1(fd) $cli1(tty_id)} } result] {
puts stderr $result
exit 1
```
#### **CLI** ライブラリを使用した非対話式コマンドの実行

非対話式コマンドを実行するには、cli exec コマンド拡張を使用して、コマンドを発行し、次 に、出力とデバイスプロンプトを待ちます。たとえば、コンフィギュレーションCLIコマンド を使用して、イーサネット インターフェイス 1/0 をアップにする例を示します。

```
if [catch {cli_open} result] {
error $result $errorInfo
} else {
set fd $result
}
if [catch {cli_exec $fd "en"} result] {
error $result $errorInfo
}
if [catch {cli_exec $fd "config t"} result] {
error $result $errorInfo
}
if [catch {cli_exec $fd "interface Ethernet1/0"} result] {
error $result $errorInfo
}
if [catch {cli exec $fd "no shut"} result] {
error $result $errorInfo
}
if [catch {cli_exec $fd "end"} result] {
error $result $errorInfo
}
if [catch {cli_close $fd} result] {
error $result $errorInfo
}
```
#### **CLI** ライブラリを使用した対話式コマンドの実行

対話式コマンドを実行するには、次の 3 つのフェーズが必要です。

- フェーズ 1:**cli\_write** コマンド拡張を使用して、コマンドを発行します。
- フェーズ2:Q&Aフェーズ。**cli\_read\_pattern**コマンド拡張を使用して質問を読み取り(質 問テキストの照合に指定される通常パターン)、**cli\_write**コマンド拡張を使用して、代わ りに回答を書き戻します。

• フェーズ 3:非対話式フェーズ。すべての質問が回答され、完了までコマンドが実行され ます。**cli\_read** コマンド拡張を使用して、コマンドの出力とデバイスプロンプトを待ちま す。

たとえば、CLIコマンドを使用して、ブートフラッシュをまとめます。Tcl変数cmd\_outputに、 このコマンドの出力を保存します。

```
if [catch {cli_open} result] {
error $result $errorInfo
} else {
array set cli1 $result
}
if [catch {cli exec $cli1(fd) "en"} result] {
error $result $errorInfo
}
# Phase 1: issue the command
if [catch {cli_write $cli1(fd) "squeeze bootflash:"} result] {
error $result $errorInfo
}
# Phase 2: Q&A phase
# wait for prompted question:
# All deleted files will be removed. Continue? [confirm]
if [catch {cli_read_pattern $cli1(fd) "All deleted"} result] {
error $result $errorInfo
}
# write a newline character
if [catch {cli_write $cli1(fd) "\n"} result] {
error $result $errorInfo
}
# wait for prompted question:
# Squeeze operation may take a while. Continue? [confirm]
if [catch {cli_read_pattern $cli1(fd) "Squeeze operation"} result] {
error $result $errorInfo
}
# write a newline character
if [catch {cli write $cli1(fd) "\n"} result] {
error $result $errorInfo
}
# Phase 3: noninteractive phase
# wait for command to complete and the router prompt
if [catch {cli_read $cli1(fd) } result] {
error $result $errorInfo
} else {
set cmd_output $result
}
if [catch {cli_close $cli1(fd) $cli1(tty_id)} result] {
error $result $errorInfo
}
次に、CLI reload コマンドを使用して、デバイスがリロードされる例を示します。EEM
```
action reload コマンドによって、より効率的な方法で同じ結果が達成されますが、この例は、 対話式コマンド実行での CLI ライブラリでの柔軟性を示すために示します。

```
# 1. execute the reload command
if [catch {cli_open} result] {
   error $result $errorInfo
} else {
```

```
array set cli1 $result
}
if [catch {cli_exec $cli1(fd) "en"} result] {
    error $result $errorInfo
}
if [catch {cli_write $cli1(fd) "reload"} result] {
   error $result $errorInfo
} else {
   set cmd output $result
}
if [catch {cli read pattern $cli1(fd) ".*(System configuration has been modified. Save\\\?
 \{\n\setminus\; [yes/no \setminus \setminus] : \} result] {
   error $result $errorInfo
} else {
   set cmd output $result
}
if [catch {cli_write $cli1(fd) "no"} result] {
   error $result $errorInfo
} else {
   set cmd output $result
}
if [catch {cli read pattern $cli1(fd) ".*(Proceed with reload\\\? \\\[confirm\\\])"}
result] {
   error $result $errorInfo
} else {
   set cmd output $result
}
if [catch {cli_write $cli1(fd) "y"} result] {
   error $result $errorInfo
} else {
   set cmd output $result
}
if [catch {cli_close $cli1(fd) $cli1(tty_id)} result] {
    error $result $errorInfo
}
```
# **EEM 4.0 CLI** ライブラリ **XML-PI** サポート

# **EEM CLI** ライブラリ **XML-PI** サポート

XML プログラマチック インターフェイス(XML-PI)が Cisco IOS Release 12.4(22)T で導入さ れました。XML-PI は異なるシスコ製品間で矛盾のない方法で、IOS コマンドライン インター フェイス (CLI) showコマンドをXML形式にカプセル化した、プログラム可能なインターフェ イスを提供します。XML-PIを使用する場合は、既知のキーワードを使用してIOSshowコマン ドの出力をTclスクリプトから解析できます。「スクリーンスクレイピング」出力に対する正 規表現サポートを使用する必要はありません。

XML-PI コマンド拡張を使用する利点は、CLI**show** コマンドを使用して生成される特定の出力 情報の抽出を容易にすることです。ほとんどの show コマンドは出力内の多くのフィールドを 返しますが、現在のところ、行の中央に表示される可能性がある特定の情報を抽出するには正 規表現を使用する必要があります。XML-PI サポートは一連の Tcl ライブラリ関数を提供し、 次の形式の IOS CLI 形式の拡張からの出力の解析を容易にします。

**show**

 $\,<$ show-command > | **format** { spec-file }

ここで、spec-fileは現在サポートされている各**show**コマンドのすべてのSPECファイルエント リ(SFE)を連結したものです。XML-PI プロジェクトの一環として、デフォルトの spec-file が IOS リリース 12.4(22)T イメージに組み込まれます。デフォルトの spec-file には、一連の少 数のコマンドが組み込まれ、それらのコマンドのSFEには考えられるタグのサブセットが組み 込まれます。format コマンドで spec-file が提供されない場合、デフォルトの spec-file が使用さ れます。

XML-PI に関するより全般的な詳細については、「XML-PI」の章を参照してください。

翻訳について

このドキュメントは、米国シスコ発行ドキュメントの参考和訳です。リンク情報につきましては 、日本語版掲載時点で、英語版にアップデートがあり、リンク先のページが移動/変更されている 場合がありますことをご了承ください。あくまでも参考和訳となりますので、正式な内容につい ては米国サイトのドキュメントを参照ください。